# **Novedades Algar Departamental**

## **VERSIÓN (abril 2024)**

### POD para departamentos::Gestión del POD del departamento::Colaboración Docente (PTI)

Fecha: 22-04-2024 (v.2.88)

**Desde abril de 2024 se incluye el envío de email automáticos al departamento cuando la solicitud cambie a los siguientes estados de la solicitud:**

- **Solicitud Rechazada por SGI**
- **Solicitud Invalidada por SGI**
- **Solicitud Validada por el SGI**
- **Solicitud Cargada por VPOA**
- **Solicitud Anulada por VPOA**
- **Solicitud NO autorizada por VI o VPOA**

## **VERSIÓN (noviembre 2023)**

POD para departamentos::Gestión del POD del departamento::Asignación de horarios al personal docente y de colaboración con la docencia

**Desde noviembre de 2023 se indicarán los grupos de POD y sus grupos de matrícula asociados en la asignación de horarios de profesores**

## **Colaboraciones docentes PTI de otras universidades**

Incluir como posibles solicitantes de colaboraciones de PTI aquellos que están contratados por otra universidad, pero pueden dar docencia en la UPV. El VOAP publicó una instrucción para que pudieran hacer colaboraciones docentes

## **VERSIÓN (mayo 2023)**

### Nueva gestión de solicitudes de colaboración docente (PTI)

Desde la versión de enero 2023 y para el curso 2023-24 se ha creado una nueva funcionalidad para crear/gestionar solicitudes de PTI dentro de la Gestión del POD para departamentos

#### **Algar Departamental**

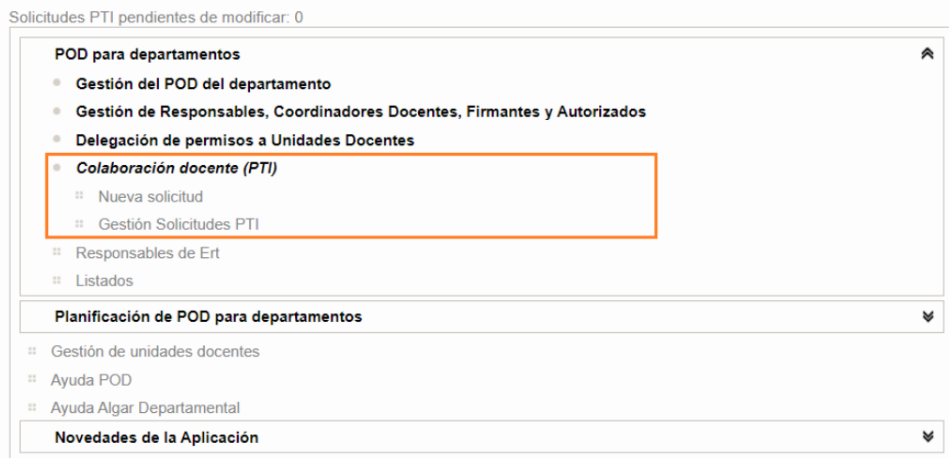

[Enlace a la sección del Manual](https://wiki.upv.es/confluence/pages/viewpage.action?pageId=750027284)

#### Asignación de Créditos IOU.

A partir del curso 2023-24 se asignarán los créditos IOU a los profesores del departamento.

[Impartición de Créditos IOU \(nuevo 2022/23\) - Apartado Grado :: Créditos IOU](https://wiki.upv.es/confluence/pages/viewpage.action?pageId=748454001)

#### Generación ical para Técnicos de Laboratorio

Los técnicos de laboratorio tienen una nueva sección en la intranet desde el cual verán el calendario con sus horarios asignados.

**VERSIÓN (enero 2023)**

### Inserción nuevo campo formulario Colaboración Docente (Planificación de POD)

En el apartado **Planificación para departamentos :: Planificación :: Previsión de Colaboraciones Docentes. Personas Previstas**

**Desde la versión de enero 2023 y para el curso 2023-24 se debe añadir el Centro en el que se realizará la colaboración.**

#### **Algar Departamental**

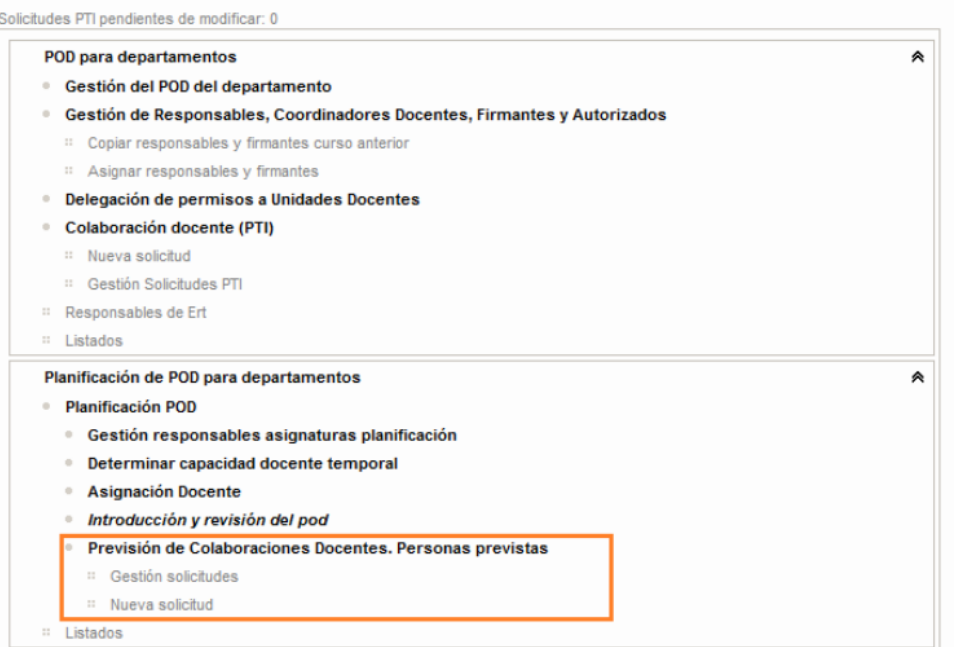

Se añade este campo al formulario de Nueva Solicitud y Gestión/Edición de la solicitud y en el Listado de solicitudes.

[Enlace a la sección del manual](https://wiki.upv.es/confluence/pages/viewpage.action?pageId=764510271)

## Nueva gestión de solicitudes de colaboración docente (PTI)

Desde la versión de enero 2023 y para el curso 2023-24 se ha creado una nueva funcionalidad para crear/gestionar solicitudes de PTI dentro de la Gestión del POD para departamentos

#### **Algar Departamental**

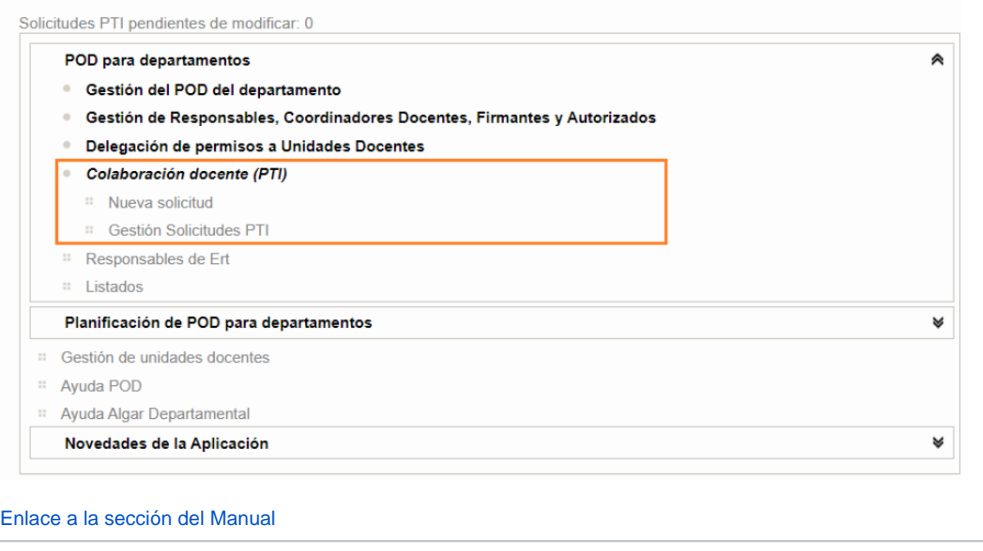

**VERSIÓN (2022)**

## Nueva gestión Gestión de Previsión de Colaboradores Docentes:

Nueva funcionalidad que permitirá añadir los colaboradores docentes en los formularios de **Algar Departamental ::Planificación** para que se les pueda asignar créditos, al igual que a los profesores.

- 1. **Planificación POD Determinar capacidad docente temporal Revisión carga PDI:** Los colaboradores docentes serán mostrados en esta pantalla, con los créditos que se introdujeron en su solicitud (Planificación POD - Previsión de Colaboraciones Docentes - Gestión de solicitudes). Los colaboradores nunca van a tener reducciones de créditos.
	- a. Filtro Departamento: en la columna 'Contratados' aparecerá el número de créditos que se introdujo en su solicitud. El resto de columnas tendrán el valor cero.
	- b. Filtro Oficiales: en la columna 'Contratados' aparecerá el número de créditos que se introdujo en su solicitud. El resto de columnas tendrán el valor cero.
	- c. Filtro Carga Docente: en la columna 'Contratados' aparecerá el número de créditos que se introdujo en su solicitud, en las columnas Oficial y Dep tendrán el valor cero y la columna Carga Doc = Contratados - Oficial.
- 2. **Planificación POD Asignación Docente Cuadrar Asignación Docente-Asignatura**: En este menú se asignan asignaturas y créditos a los profesores. En la opción de Asignar docente asignatura, dentro de el listado de Nombre, al final aparecerán la relación de Previsión de Colaboradores Docentes para ese curso/departamento.

#### **Algar Departamental**

3.

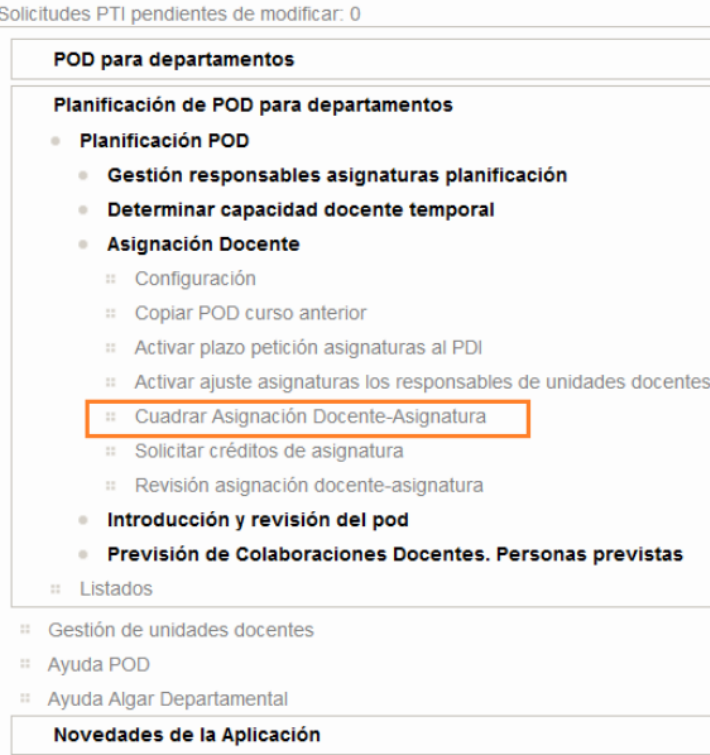

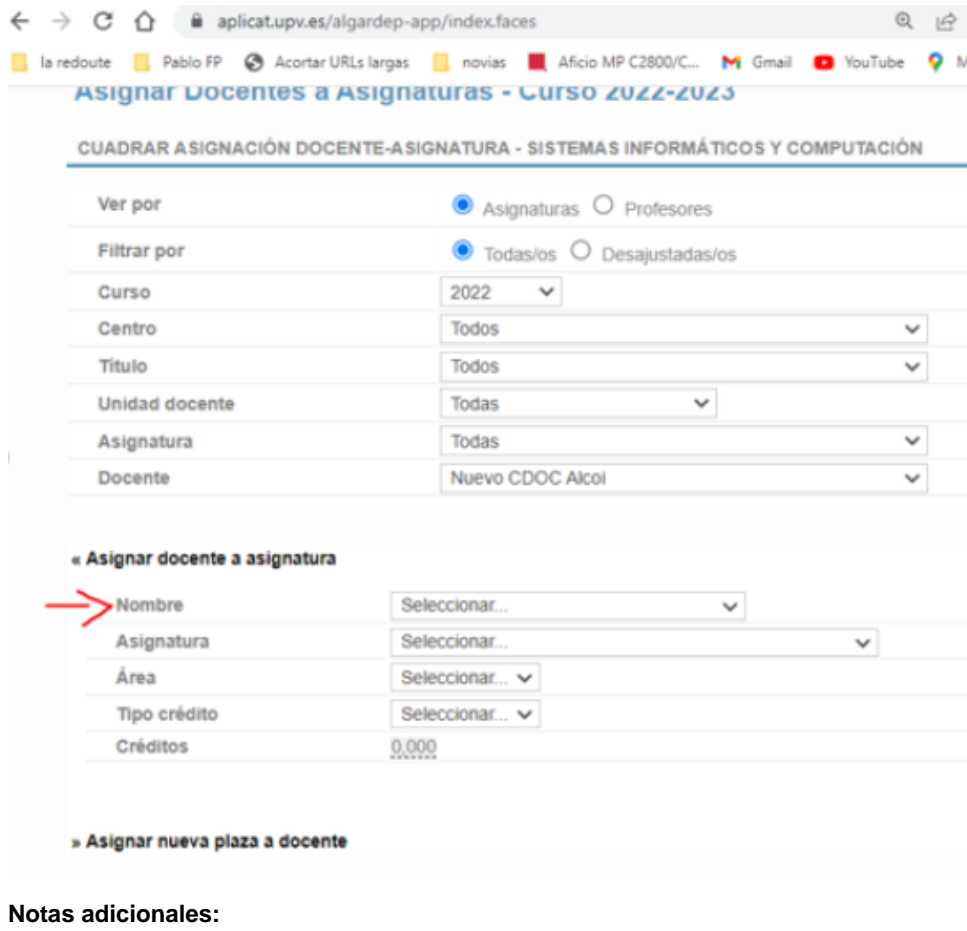

- La previsión de colaboradores docentes no se volcará a datos reales.
	- Los colaboradores docentes, no se introducirán en los menús de Planificación POD Asignación Docente:
	- Solicitar Créditos de asignatura
	- Revisión asignación docente-asignatura

[Enlace a la sección del Manual](https://wiki.upv.es/confluence/pages/viewpage.action?pageId=750027284)